# Configurazione del posizionamento PCIE UCS Central 2.0 /VCON

## Sommario

Introduzione **Prerequisiti Requisiti** Componenti usati **Procedura** Informazioni correlate

### Introduzione

In questo documento viene descritto come configurare i criteri di posizionamento e mappare vNIC/vHBA al VCON.

# **Prerequisiti**

#### **Requisiti**

Nessun requisito specifico previsto per questo documento.

#### Componenti usati

Le informazioni di questo documento si basano sulle seguenti versioni hardware:

- $\bullet$  UCS Central 2.0(1a)
- Tutti i dispositivi utilizzati sono dispositivi di laboratorio

Le informazioni discusse in questo documento fanno riferimento a dispositivi usati in uno specifico ambiente di emulazione. Su tutti i dispositivi menzionati nel documento la configurazione è stata ripristinata ai valori predefiniti. Se la rete è operativa, valutare attentamente eventuali conseguenze derivanti dall'uso dei comandi.

## Procedura

Passaggio 1. Come mostrato nell'immagine, sotto la barra delle azioni scegliere Crea criterio di posizionamento interfaccia host.

Passaggio 2. Specificare la configurazione richiesta nel criterio di posizionamento.

Può essere uno dei seguenti:

Linear Ordinato (Linear Ordinato) - Gli slot virtuali vengono assegnati in ordine.

Round Robin - Gli slot virtuali vengono assegnati in sequenza.

 All: è possibile assegnare tutte le vNIC e gli vHBA configurati. Questa è l'impostazione predefinita.

Solo assegnati: i vNIC e i vHBA devono essere assegnati esplicitamente.

Escludi dinamici: impossibile assegnare vNIC e vHBA dinamici.

Escludi non assegnati - Impossibile assegnare vNIC e vHBA non assegnati.

Escludi usNIC: impossibile assegnare le vNIC usNIC.

Host Interface Placement Policy Create

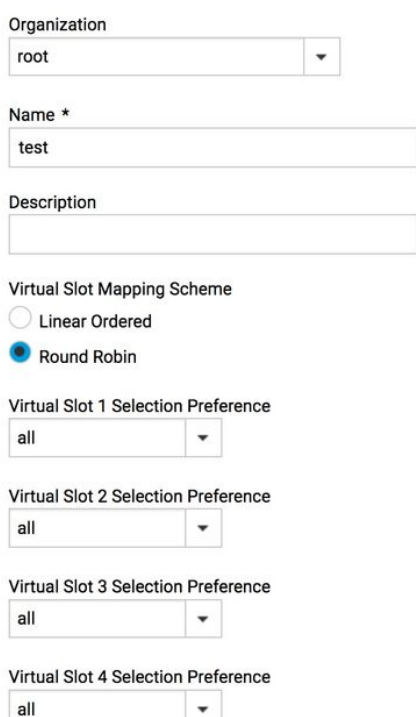

Cancel

Evaluate

Create

Passaggio 3. Per mappare il criterio configurato, in profilo servizio/modello di profilo servizio passare a Modifica opzioni > Criteri > Test2 posizionamento interfaccia host, come mostrato nell'immagine:

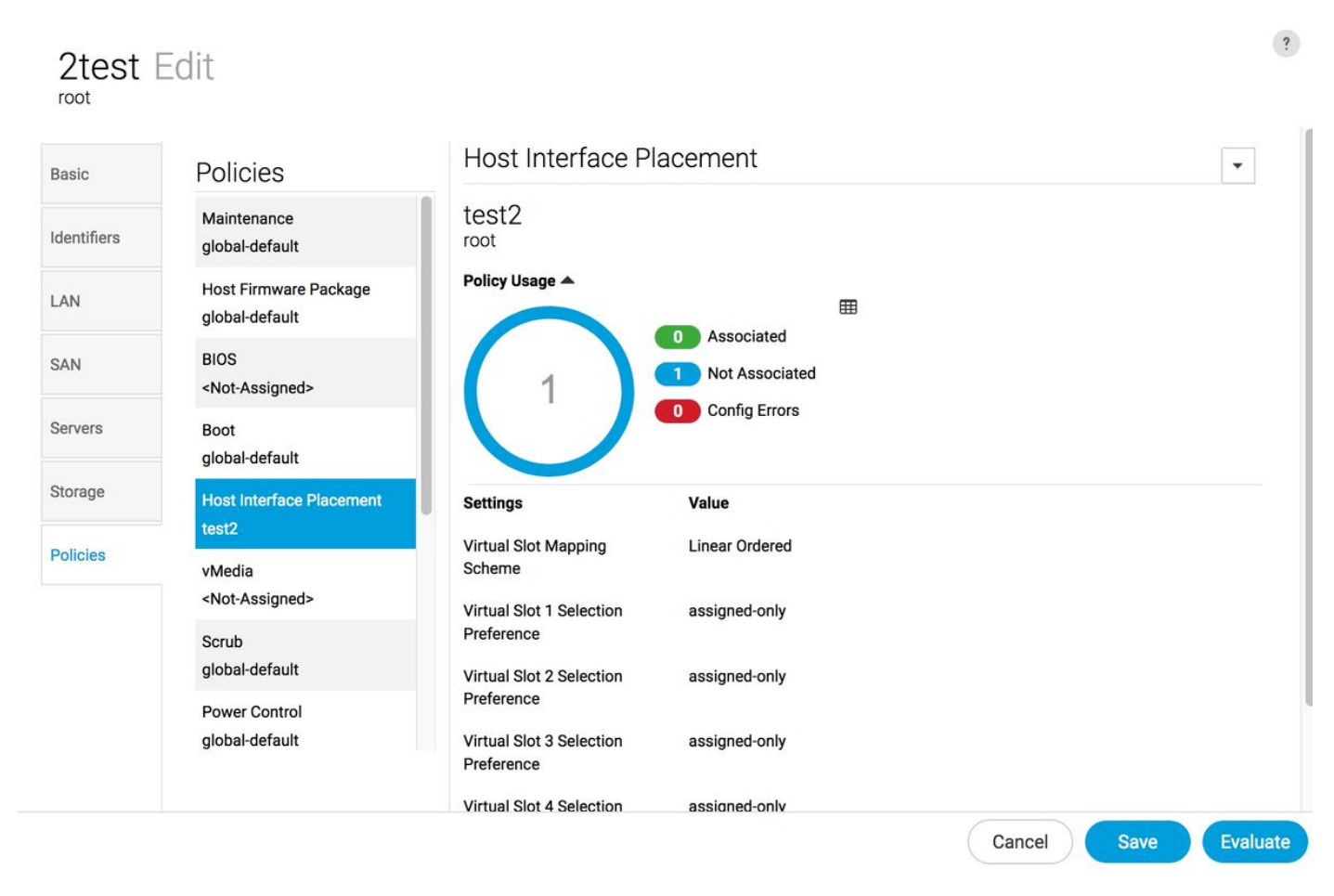

Passaggio 4. Profilo di assistenza/modello di profilo di servizio insufficiente, fare clic sull'icona Strumenti e scegliere Configura posizionamento interfaccia, come mostrato nell'immagine:

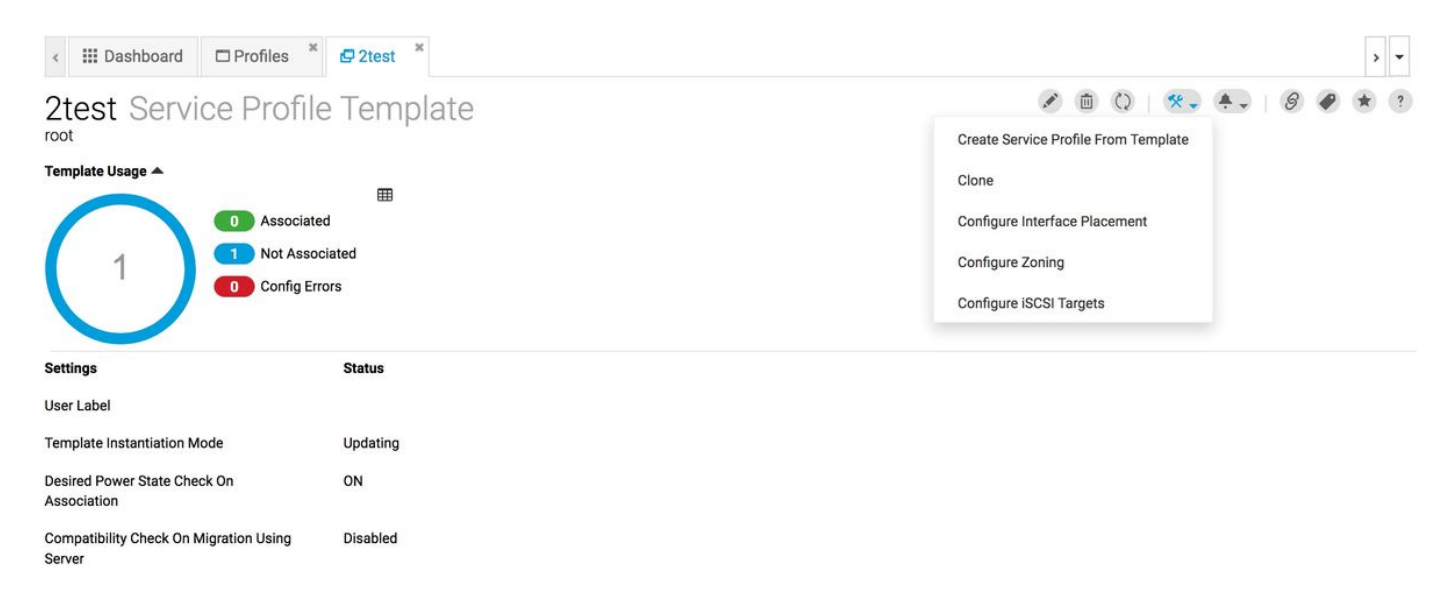

#### Passaggio 5. Configurare le opzioni necessarie

Scegliere se Abilitare/Disabilitare il posizionamento manuale dell'interfaccia.

Aggiungere le vNIC e configurare la porta host, se necessario.

#### Preferenza, scegliere la preferenza di selezione slot virtuale per ogni slot virtuale.

Può essere uno dei seguenti:

 Tutte: è possibile assegnare tutte le vNIC e gli vHBA configurati. Questa è l'impostazione predefinita.

Solo assegnati: i vNIC e i vHBA devono essere assegnati esplicitamente.

Escludi dinamici: impossibile assegnare vNIC e vHBA dinamici.

Escludi non assegnati - Impossibile assegnare vNIC e vHBA non assegnati.

Escludi usNIC: impossibile assegnare le vNIC usNIC.

2test Configure Host Interface Placement root

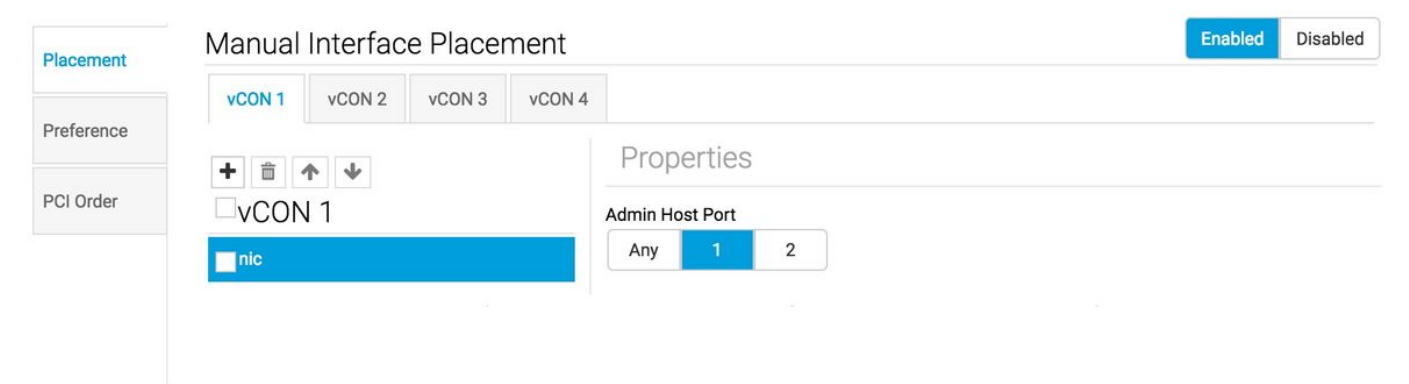

Passaggio 6. In Ordine PCI, fare clic sulle frecce su e giù per disporre l'ordine.

Nota: Se l'opzione Posizionamento interfaccia manuale è abilitata, l'ordine PCI è di sola lettura.

#### 2test Configure Host Interface Placement root

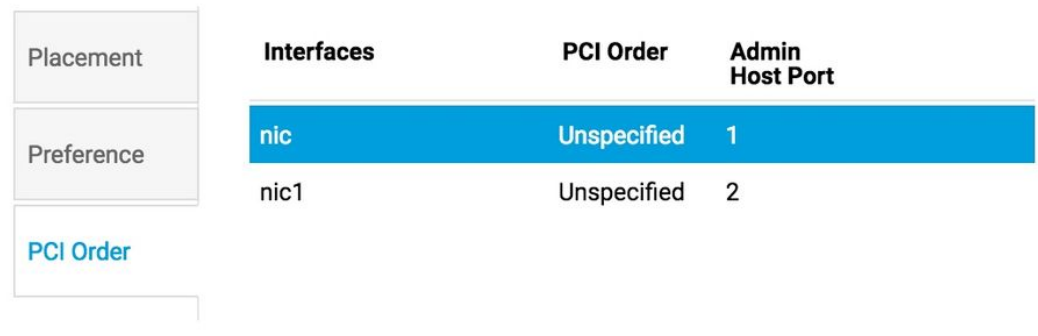

## Informazioni correlate

- [https://www.cisco.com/c/en/us/td/docs/unified\\_computing/ucs/ucs-central/GUI-User-](/content/en/us/td/docs/unified_computing/ucs/ucs-central/GUI-User-Guides/Storage-Mgmt/2-0/b_CiscoUCSCentral_StorageManagementGuide-2-0/b_CiscoUCSCentral_StorageManagementGuide-2-0_chapter_0100.html) [Guides/Storage-Mgmt/2-0/b\\_CiscoUCSCentral\\_StorageManagementGuide-2-](/content/en/us/td/docs/unified_computing/ucs/ucs-central/GUI-User-Guides/Storage-Mgmt/2-0/b_CiscoUCSCentral_StorageManagementGuide-2-0/b_CiscoUCSCentral_StorageManagementGuide-2-0_chapter_0100.html) [0/b\\_CiscoUCSCentral\\_StorageManagementGuide-2-0\\_chapter\\_0100.html](/content/en/us/td/docs/unified_computing/ucs/ucs-central/GUI-User-Guides/Storage-Mgmt/2-0/b_CiscoUCSCentral_StorageManagementGuide-2-0/b_CiscoUCSCentral_StorageManagementGuide-2-0_chapter_0100.html)
- [https://www.cisco.com/c/en/us/td/docs/unified\\_computing/ucs/ucs-central/GUI-User-](/content/en/us/td/docs/unified_computing/ucs/ucs-central/GUI-User-Guides/Server-Mgmt/2-0/b_CiscoUCSCentral_ServerManagementGuide-2-0/b_CiscoUCSCentral_ServerManagementGuide-2-0_chapter_0100.html) [Guides/Server-Mgmt/2-0/b\\_CiscoUCSCentral\\_ServerManagementGuide-2-](/content/en/us/td/docs/unified_computing/ucs/ucs-central/GUI-User-Guides/Server-Mgmt/2-0/b_CiscoUCSCentral_ServerManagementGuide-2-0/b_CiscoUCSCentral_ServerManagementGuide-2-0_chapter_0100.html) [0/b\\_CiscoUCSCentral\\_ServerManagementGuide-2-0\\_chapter\\_0100.html](/content/en/us/td/docs/unified_computing/ucs/ucs-central/GUI-User-Guides/Server-Mgmt/2-0/b_CiscoUCSCentral_ServerManagementGuide-2-0/b_CiscoUCSCentral_ServerManagementGuide-2-0_chapter_0100.html)
- Documentazione e supporto tecnico Cisco Systems